| The Wayback Machine - https://v                                                                                                    | web.archive.org/\ | veb/20050326114022/http://h1002             | 25.www1.hp.com:80/ewfrf   | /wc/genericDocument?lc=en&cc=us&dlc=e…<br>United States - English |
|----------------------------------------------------------------------------------------------------|-------------------|---------------------------------------------|---------------------------|-------------------------------------------------------------------|
| » HP Home » Produ                                                                                                    | cts & Services    | » Support & Drivers                         | » Solutions               | » How to Buy                                                      |
| » Contact HP                                                                                                    | Search:<br>Q      | Product (optional):<br>uestion or keywords: | stomer Care O All of HP U | (e.g. Deskjet 990cse)  inited States                              |
|                                                                                                    |                   | vilion PCs - Moth<br>ation: Trigem Co       | •                         | rout and                                                          |
| » HP Customer Care                                                                                                    |                   |                                             |                           | Printable version                                                 |
| <ul> <li>» Register your product</li> <li>» Get e-mail notifications:<br/>driver updates &amp; more</li> <li>» Contact HP</li> </ul> | *<br>Intr         | oduction                                    |                           |                                                                   |
| Learn more                                                                                                    | * Sys             | stem board layout                           |                           |                                                                   |
| <ul><li>» Home &amp; Home Office</li><li>» Online classes</li><li>» Activity Center</li></ul>                                        | #<br>Fea          | atures                                      |                           |                                                                   |
|                                                                                                    | * Abo             | out the Intel Celeron Processor wi          | th MMX Technology         |                                                                   |
|                                                                                                    | *<br>Wa           | rnings when working with system             | components                |                                                                   |
|                                                                                                    | Jur               | nper locations and functions                |                           |                                                                   |
|                                                                                                    | * Abo             | out system memory                           |                           |                                                                   |
|                                                                                                    | * IDE             | Support                                     |                           |                                                                   |
|                                                                                                    | Uni               | versal Serial Bus (USB) Support             |                           |                                                                   |
|                                                                                                    | *<br>Rej          | placing the Battery                         |                           |                                                                   |
|                                                                                                    | *<br>Cor          | nnectors                                    |                           |                                                                   |
|                                                                                                    | Fro               | nt panel connector                          |                           |                                                                   |
|                                                                                                    | Bad               | ck Panel I/O Connectors                     |                           |                                                                   |
|                                                                                                    | Per               | ipherals                                    |                           |                                                                   |

## Introduction

The motherboard information in this document applies to the following HP Pavilion PC models:

| Pavilion model | Model number | Pavilion model | Model number |
|----------------|--------------|----------------|--------------|
|                |              |                |              |

| Pavilion model | Model number | Pavilion model | Model number |
|----------------|--------------|----------------|--------------|
| 6530           | D9294A       | 6738           | P1287A       |
| 6632           | D9221A       | 6740C          | P1333A       |
| 6634U          | P1514A       | 6745C          | P1442A       |
| 6635           | D9947A       | 6746C          | P2908A       |
| 6636           | D9968A       | 7840           | P2939A       |
| 6638           | D9986A       | 7850           | P2940A       |
| 6642D          | P1353A       | XE732          | P1493A       |
| 6642F          | P1313A       | XE736          | P1356A       |
| 6645C          | D9948A       | XE744          | P2913A       |
| 6648C          | D9955A       | XE746          | P1357A       |
| 6649F          | P1471A       | XE749          | P2914A       |
| 6683           | D9946A       | XE763          | P1447A       |
| 6730           | P1332A       | XE793          | P1459A       |
| 6734KR         | P3001A       | XG823          | P2987A       |
| 6735KR         | P1441A       | XT846          | P3896A       |
| 6736KR         | P2907A       | XT856          | P3897A       |

# System board layout

### Figure 1: System board

Dexample

| 1 - COM 2 connector   | 10 - IT8702  |
|-----------------------|--------------|
| 2 - CPU fan connector | 11 - Speaker |

| 3 - CPU socket 370         | 12 - IDE connectors        |
|----------------------------|----------------------------|
| 4 - 82810-DC100            | 13 - JP-6 clear CMOS       |
| 5 - DIMM sockets           | 14 - Front panel connector |
| 6 - RTC battery            | 15 - 82802AP (ROM)         |
| 7 - PS fan connector       | 16 - 82801AA               |
| 8 - Power connector        | 17 - CD-ROM connector      |
| 9 - Floppy drive connector | 18 - PCI slots             |

## Features

- The flexible design of the motherboard will accept processors operating at speeds up to 800 MHz.
- The memory subsystem is designed to support up to 512 MB of SDRAM (for improved performance) in the form of two DIMM sockets that support 16-128 MB 168-pin 3.3 Volt SDRAM memory modules.
- The motherboard features Intel's 810 chipset with I/O subsystem. Onboard VGA features 11 MB Dynamic Video Memory (DVM).
- Connectors on the motherboard support the PCI expansion slots. The motherboard comes with 3 PCI slots.
- In addition to superior hardware capabilities, a full set of software drivers and utilities are available to allow advanced operating systems such as Windows '98 to take full advantage of the hardware capabilities.
- Features such as bus mastering IDE, Windows '98-ready Plug 'N' Play, and glitchless bidirectional audio are all provided by available software.

## About the Intel Celeron Processor with MMX Technology

These systems are designed to operate with the Intel® Celeron? Processor running at speeds up to 800 MHz. The microprocessor implements MMX? technology and maintains full backward compatibility with the 8086, 80286, Intel 386, Intel 486, Pentium® processor, and Pentium Pro processors.

The processor, in addition to its expanded data and addressing capabilities, includes the following features:

- Ready for the next generation OverDrive processor
- On-chip numeric co-processor
- 32 KB Level 1 cache (16 KB for data, 16 KB for code)
- 128 KB Pipeline Burst Level 2 cache
- Read and write burst mode bus cycles
- Intel 810 chipset
- Integrated 230 MHz RAMDAC Graphics Controller configured for 8M or 11M of Dymanic Video Memory

SDRAM memory expandable to 512 Mbytes

Warnings when working with system components

CAUTION: Make sure to unplug the power supply when adding or removing expansion cards or other system components. Failure to do so may cause severe damage to both the motherboard and expansion.

CAUTION: Electrostatic discharge (ESD) can damage the processor, the disk drives, the expansion boards, and other components. Always observe the following precautions before installing a system component.1. Do not remove a component from its protective packaging until ready to install it.2. Wear a wrist-grounding strap and attach it to a metal part of the system unit before handling components. If a wrist strap is not available, maintain contact with the system unit throughout any procedure requiring ESD protection.

CAUTION: Integrated circuits are extremely susceptible to electrostatic discharge. Do not handle ICs unless you are a qualified service technician using tools and techniques that conform to accepted industry practices.

Jumper locations and functions

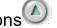

#### Clear RTC RAM (CLEAR)

CMOS Real Time Clock (RTC) RAM. To erase the RTC RAM:

- 1. Unplug the computer.
- 2. Short the solder points
- 3. Turn ON the computer
- 4. Turn OFF the computer
- 5. Remove the short
- 6. Turn ON the computer

7. Hold down the F1 key during start up and enter BIOS setup to re-enter user preferences.

#### Figure 2: Real Time Clock Clear jumper

Dexample

There is no other jumper blocks to set on this motherboard. Intel Socket 370 Celeron processors have locked frequency multiples and use an external frequency of 66 MHz.

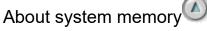

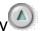

The motherboard has two dual in-line memory module (DIMM) sockets. Minimum memory size is 16 MB; maximum memory size is 512 MB. The BIOS automatically detects memory type, size, and speed.

The motherboard supports the following memory features:

- 168-pin DIMMs with gold-plated contacts
- 66 MHz SDRAM or 100 MHz SDRAM depending on system
- Non-ECC (64-bit) and ECC (72-bit) memory
- 3 V memory only
- Single- or double-sided DIMMs

#### SDRAM

Synchronous DRAM (SDRAM) improves memory performance through memory access that is synchronous with the memory clock. This simplifies the timing design and increases memory speed because all timing is dependent on the number of memory clock cycles.

**NOTE:** To function properly, SDRAM DIMMs must meet the Intel 4-clock, 66 MHz, unbuffered SDRAM specification for either 64-bit or 72-bit SDRAM.

#### System memory (DIMM)

This motherboard uses only DIMMs. Sockets are available for 3.3 Volt (power level) unbuffered Synchronous Dynamic Random Access Memory (SDRAM) of 16, 32, 64, 128 MB, or 256 MB.

This chipset does not support ECC. However, ECC memory modules may still be used, but the ECC function will not be available.

The DIMMs must be 3.3V unbuffered for this motherboard. To determine the DIMM type, check the notches on the DIMMs.

NOTE: No hardware or BIOS setup is required after adding or removing memory.

#### Figure 3: DIMM slot and 168-pin DIMM

Dexample

- 1 DIMM Slots
- 2 88 pins
- 3 60 pins
- 4 20 pins
- 5 DIMM lock
- 6 Front view

#### System memory configuration

| SDRAM in bank 0 | SDRAM in bank 1 | Total system memory |
|-----------------|-----------------|---------------------|
| Empty           | 16 MB           | 16 MB               |
| Empty           | 32 MB           | 32 MB               |
| Empty           | 64 MB           | 64 MB               |
| Empty           | 128 MB          | 128 MB              |
| Empty           | 256 MB          | 256 MB              |
| 16 MB           | Empty           | 16 MB               |
| 16 MB           | 16 MB           | 32 MB               |
| 16 MB           | 32 MB           | 48 MB               |
| 16 MB           | 64 MB           | 80 MB               |
| 16 MB           | 128 MB          | 144 MB              |

- Help us help you This document:
- » Was helpful
- » Was not helpful
- » Does not apply

| SDRAM in bank 0 | SDRAM in bank 1 | Total system memory |
|-----------------|-----------------|---------------------|
| 16 MB           | 256 MB          | 272 MB              |
| 32 MB           | Empty           | 32 MB               |
| 32 MB           | 16 MB           | 48 MB               |
| 32 MB           | 32 MB           | 64 MB               |
| 32 MB           | 64 MB           | 96 MB               |
| 32 MB           | 128 MB          | 160 MB              |
| 32 MB           | 256 MB          | 288 MB              |
| 64 MB           | Empty           | 64 MB               |
| 64 MB           | 16 MB           | 80 MB               |
| 64 MB           | 32 MB           | 96 MB               |
| SDRAM in bank 0 | SDRAM in bank 1 | Total system memory |
| 64 MB           | 64 MB           | 128 MB              |
| 64 MB           | 128 MB          | 192 MB              |
| 64 MB           | 256 MB          | 320 MB              |
| 128 MB          | Empty           | 128 MB              |
| 128 MB          | 16 MB           | 144 MB              |
| 128 MB          | 32 MB           | 160 MB              |
| 128 MB          | 64 MB           | 192 MB              |
|                 |                 |                     |
| 128 MB          | 128 MB          | 256 MB              |

| SDRAM in bank 0 | SDRAM in bank 1 | Total system memory |
|-----------------|-----------------|---------------------|
| 256 MB          | 16 MB           | 272 MB              |
| 256 MB          | 32 MB           | 288 MB              |
| 256 MB          | 64 MB           | 320 MB              |
| 256 MB          | 128 MB          | 384 MB              |
| 256 MB          | 256 MB          | 512 MB              |

## IDE Support

The motherboard provides two independent high performance bus-mastering PCI IDE interfaces capable of supporting PIO Mode 3, Mode 4, and ATAPI devices (e.g., CD-ROM). The system BIOS supports logical block addressing (LBA) and extended cylinder sector head (ECSH) translation modes. IDE device transfer rate and translation modes are automatically detected by the system BIOS.

Usually, programmed I/O operations require a substantial amount of processor bandwidth. However, in multitasking operating systems, the bandwidth freed by bus mastering IDE can be devoted to other tasks while disk transfers are occurring.

## Universal Serial Bus (USB) Support

The motherboard features 2 USB ports that permit the direct connection of 2 USB peripherals, one to each port. For more than 2 USB devices, an external hub can be connected to either of the built-in ports. The motherboard fully supports the universal host controller interface (UHCI) and uses software drivers that are UHCI-compatible.

#### Features of USB include:

- Self-identifying peripherals that can be hot-plugged
- Automatic mapping of function to driver and configuration
- Support for isochronous and asynchronous transfer types over the same set of wires
- Support for up to 127 physical devices
- Guaranteed bandwidth and low latencies appropriate for telephony, audio, and other applications
- Error-handling and fault-recovery mechanisms built into the protocol

## Replacing the Battery

The Setup information is stored in CMOS RAM and is backed up by a battery when power to the system is off. The battery also keeps the system clock current. As long as the internal battery remains good and is connected, the clock continues to keep the date and time accurately and the Setup information will remain intact.

#### WARNING: Danger of explosion if the battery is not correctly replaced.

Replace the battery with the same manufacturer's 3V Lithium battery, which is type CR2032. Discard the used battery according to the manufacturer's instructions. The location of the battery on the motherboard can be found in the system board layout (Figure 1).

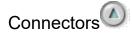

#### Power supply connectors

#### Primary power supply

| Pin | Signal name                          | Pin | Signal name |
|-----|--------------------------------------|-----|-------------|
| 1   | +3.3 V                               | 11  | +3.3 V      |
| 2   | +3.3 V                               | 12  | -12 V       |
| 3   | Ground                               | 13  | Ground      |
| 4   | +5 V                                 | 14  | PW_ON       |
| 5   | Ground                               | 15  | Ground      |
| 6   | +5 V                                 | 16  | Ground      |
| 7   | Ground                               | 17  | Ground      |
| 8   | PWRGD (Power Good)                   | 18  | -5 V        |
| 9   | +5 VSB (Standby for real-time clock) | 19  | +5 V        |
| 10  | +12 V                                | 20  | +5 V        |

#### Power supply fan connector

| Pin | Signal name     |
|-----|-----------------|
| 1   | Rotation        |
| 2   | +12 V (suspend) |
| 3   | Ground          |

#### CPU fan connector

| Pin | Signal name |
|-----|-------------|
| 1   | Rotation    |
| 2   | +12 V       |

| Pin | Signal name |
|-----|-------------|
| 3 G | Ground      |

## Front panel connector

The front panel connector includes headers for the following connections: Power LED, Speaker, Reset switch, Power switch, Sleep switch.

Figure 4: Front panel connectors (See Figure 1, call-out 14)

Dexample

- 1 Keyboard lock
- 2 Message LED
- 3 External SMI lead
- 4 Speaker connector
- 5 ATX power switch \*
- 6 Hard drive LED
- 7 Reset switch
- 8 Power LED

Back Panel I/O Connectors

#### PS/2 keyboard and mouse ports

| Pin | Signal name    |
|-----|----------------|
| 1   | Data           |
| 2   | No connect     |
| 3   | Ground         |
| 4   | +5 Vcc (fused) |
| 5   | Clock          |
| 6   | No connect     |

#### **USB** connectors

| Pin | Signal name |
|-----|-------------|
| 1   | Power       |

| Pin | Signal name     |
|-----|-----------------|
| 2   | USBP0# (USBP1#) |
| 3   | USBP0 (USBP1)   |
| 4   | Ground          |

### Serial port connector

| Pin | Signal name               |
|-----|---------------------------|
| 1   | Data Carrier Detect (DCD) |
| 2   | Receive Data (RXD)        |
| 3   | Transmit Data (TXD)       |
| 4   | Data Terminal Ready (DTR) |
| 5   | Ground                    |
| 6   | Data Set Ready (DSR)      |
| 7   | Request to Send (RTS)     |
| 8   | Clear to Send (CTS)       |
| 9   | Ring indicator            |

### Parallel port

| Signal name | Pin | Pin | Signal name |
|-------------|-----|-----|-------------|
| STROBE-     | 1   | 14  | AUTO FEED   |
| Data Bit 0  | 2   | 15  | ERROR*      |
| Data Bit 1  | 3   | 16  | INIT*       |
| Data Bit 2  | 4   | 17  | SELECT IN*  |

| Signal name | Pin | Pin | Signal name |
|-------------|-----|-----|-------------|
| Data Bit 3  | 5   | 18  | Ground      |
| Data Bit 4  | 6   | 19  | Ground      |
| Data Bit 5  | 7   | 20  | Ground      |
| Data Bit 6  | 8   | 21  | Ground      |
| Data Bit 7  | 9   | 22  | Ground      |
| ACK*        | 10  | 23  | Ground      |
| BUSY        | 11  | 24  | Ground      |
| Error       | 12  | 25  | Ground      |
| SELECT      | 13  |     |             |

Peripherals

### **IDE connectors**

| Signal name | Pin | Pin | Signal name  |
|-------------|-----|-----|--------------|
| Reset IDE   | 1   | 2   | Ground       |
| Host Data 7 | 3   | 4   | Host Data 8  |
| Host Data 6 | 5   | 6   | Host Data 9  |
| Host Data 5 | 7   | 8   | Host Data 10 |
| Host Data 4 | 9   | 10  | Host Data 11 |
| Host Data 3 | 11  | 12  | Host Data 12 |
| Host Data 2 | 13  | 14  | Host Data 13 |
| Host Data 1 | 15  | 16  | Host Data 14 |

| Signal name        | Pin | Pin | Signal name         |
|--------------------|-----|-----|---------------------|
| Host Data 0        | 17  | 18  | Host Data 15        |
| Ground             | 19  | 20  | Key                 |
| DDRQ0(DDRQ1)       | 21  | 22  | Ground              |
| I/O Write          | 23  | 24  | Ground              |
| I/O Read           | 25  | 26  | Ground              |
| IORDY              | 27  | 28  | Vcc pull-up         |
| DDACK0(DDACK1)     | 29  | 30  | Ground              |
| IRQ14(IRQ15)       | 31  | 32  | Reserved            |
| Addr 1             | 33  | 34  | Reserved            |
| Addr 0             | 35  | 32  | Addr 2              |
| Chip Select 1P(1S) | 37  | 38  | Chip Select 3P (3S) |
| Activity           | 39  | 40  | Ground              |

### Floppy connector

| Signal name | Pin | Pin | Signal name    |
|-------------|-----|-----|----------------|
| Ground      | 1   | 2   | DENSEL         |
| Ground      | 3   | 4   | Reserved       |
| Кеу         | 5   | 6   | FDEDIN         |
| Ground      | 7   | 8   | Index          |
| Ground      | 9   | 10  | Motor Enable A |
| Ground      | 11  | 12  | Drive Select B |

| Signal name | Pin | Pin | Signal name     |
|-------------|-----|-----|-----------------|
| Ground      | 13  | 14  | Drive Select A  |
| Ground      | 15  | 16  | Motor Enable B  |
| MSEN1       | 17  | 18  | DIR             |
| Ground      | 19  | 20  | STEP            |
| Ground      | 21  | 22  | Write Data      |
| Ground      | 23  | 24  | Write Enable    |
| Ground      | 25  | 26  | Track 00        |
| MSEN0       | 27  | 28  | Write Protect   |
| Ground      | 29  | 30  | Read Data       |
| Ground      | 31  | 32  | Side 1 Select   |
| Ground      | 33  | 34  | Diskette Change |

#### Quick find your product

| Enter a product number    |              | >> |
|---------------------------|--------------|----|
| (e.g. Deskjet 990cse, Pav | vilion 7955) |    |
| » How do I find my produ  | ct number?   |    |

### Printable version

Privacy statement